## Serverseitige Lösung: E-Mails von Outlook an OTRS bouncen

04.05.2024 10:26:57

## **FAQ-Artikel-Ausdruck**

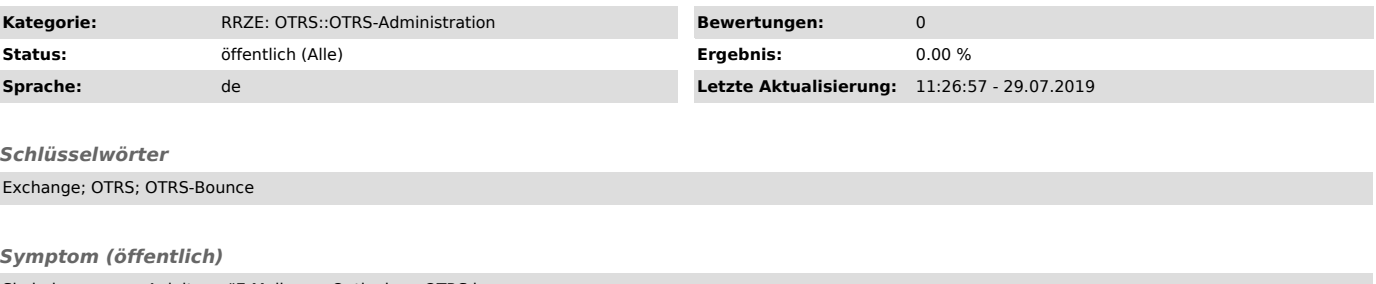

Sie haben unsere Anleitung "E-Mails von Outlook an OTRS bouncen

["https://www.helpdesk.rrze.uni-erlangen.de/otrs/public.pl?Action=PublicFAQZoom;ItemID=1234"]" über eine Google-Suche gefunden und interessieren sich für unsere serverseitige Umsetzung.

Hinweis: Dieser FAQ-Artikel richtet sich an OTRS-Administratoren.

## *Problem (öffentlich)*

## *Lösung (öffentlich)*

Unsere serverseitige Lösung wurde an unsere Bedürfnisse und unsere Infrastruktur angepasst. Unter Umständen müssen Anpassungen vorgenommen werden, um sie in einer anderen Umgebung entsprechend umzusetzen.

Wir haben einen zusätzlichen E-Mail-Alias für das Bouncen von Outlook eingerichtet. Alle E-Mails an diesen Alias werden durch einen Sieve ["http://sieve.info/"]-Filter über eine address extension in ein Unterverzeichnis des OTRS-Postfachs (Dovecot ["https://www.dovecot.org/"]) einsortiert.

Anschließend holen wir die entsprechenden Mails aus dem Unterverzeichnis des OTRS-Postfachs mit einem eigens dafür eingerichteten fetchmail ["http://www.fetchmail.info/"] ab und übergeben diese an maildrop ["http://www.courier-mta.org/maildrop/"].

Mittels maildrop und reformime ["http://www.courier-mta.org/reformime.html"] wird überprüft ob sich an der Nachricht ein Anhang befindet, der einer<br>standardkonformen E-Mail entspricht. Falls ja wird der Anhang entpackt, au Header X-OTRS-Queue in die zu bouncende Nachricht geschrieben. Schließlich übergibt maildrop die Nachricht an das Postmaster-Script von OTRS bzw. ab OTRS Version 5 der OTRS-Console.

Wenn Sie konkrete Fragen zu unserer Umsetzung haben, können Sie sich gerne unter rrze-otrs@fau.de ["mailto:rrze-otrs@fau.de"] an unseren OTRS-Support wenden.